$\mathbf{P}$ tp-link

# Schnellinstallationsanleitung

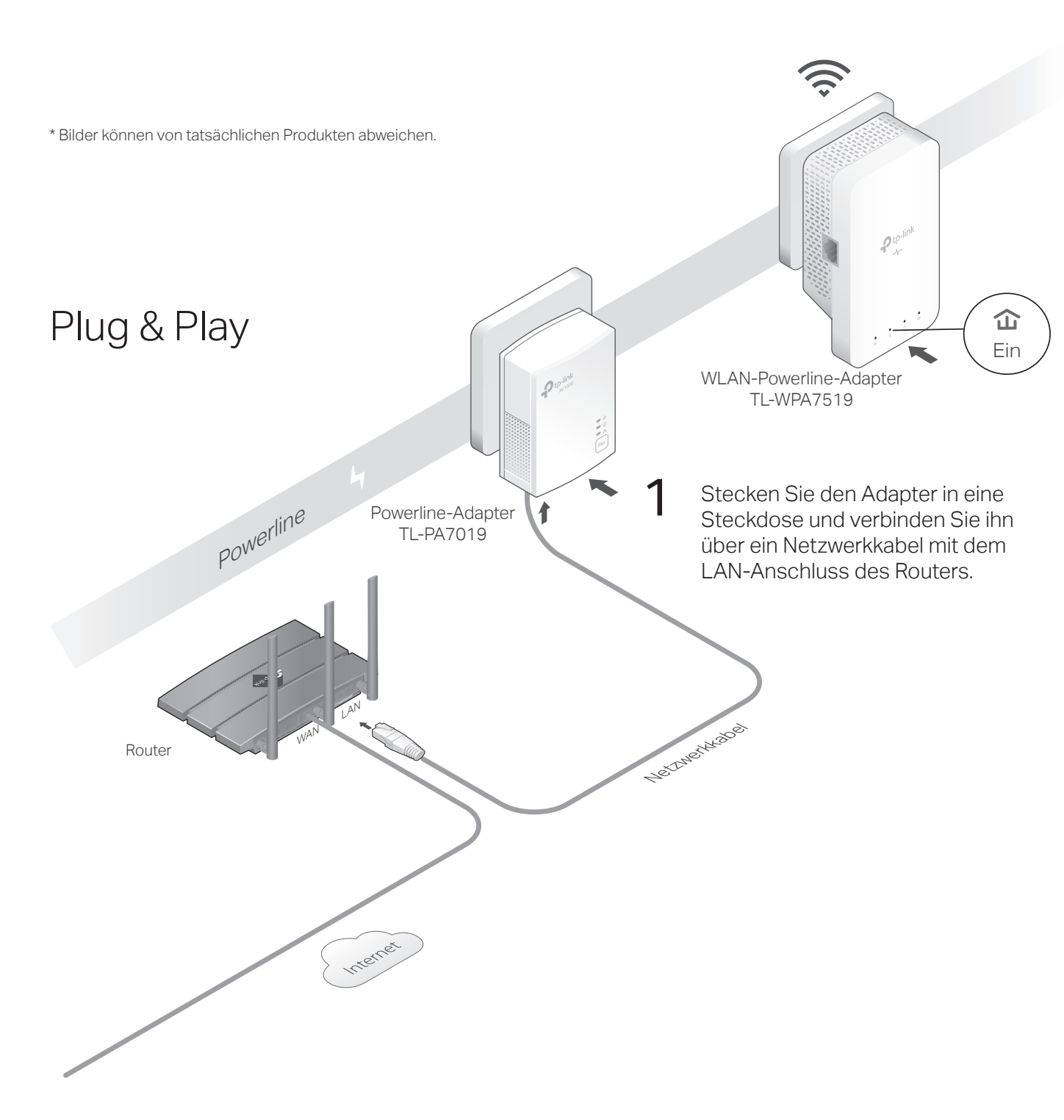

#### 2 Stecken Sie den WLAN-Powerline-Adapter in eine Steckdose im selben Stromkreis. Warten Sie, bis die Powerline-LED  $\hat{\mathbf{w}}$  des WLAN-Powerline-Adapters leuchtet. Hinweis: Wenn die LED nicht leuchtet, lesen Sie bitte FAQ> Q2.

## 3 Fertig!

Jetzt können Sie Ihre Geräte mit dem WLAN-Netzwerk verbinden. Die SSID und WLAN-Passwort von dem WLAN-Powerline-Adapter im Werkzustand finden Sie an der Oberseite.

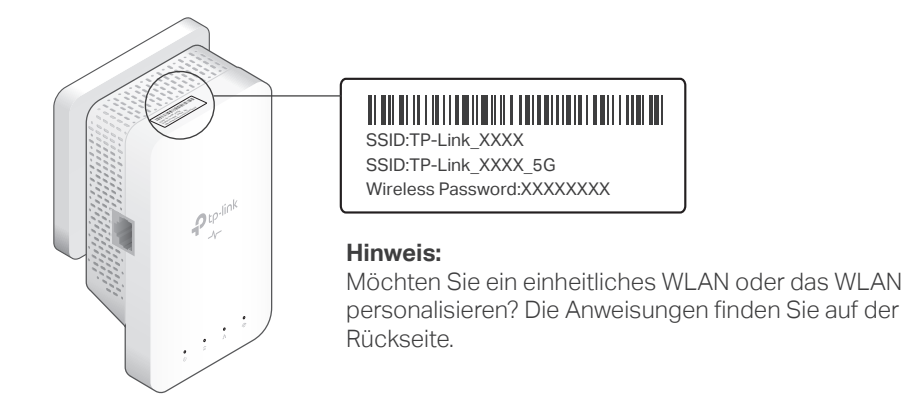

### Achtung

 $\odot$ 

1. Verwenden Sie das Produkt nur in aufrechter Position.

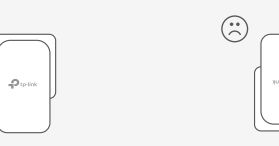

2. Stecken Sie Powerline-Geräte direkt in Wandsteckdosen statt Steckdosenleisten. Hinweis: Die Verwendung einer Steckdosenleiste beeinträchtigt die Leistung der Powerline-Übertragung oder führt sogar zu Verbindungsabbrüchen.

 $\circled{c}$  Wandsteckdose  $\circled{c}$  Steckdosenleiste

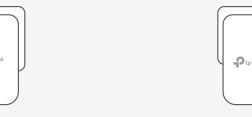

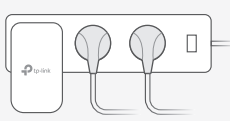

## Vereinheitlichen Sie Ihre WLAN-Netzwerke über WPS

Kopieren Sie SSID und Passwort von Ihrem Router über WPS, um ein einheitliches WLAN-Netzwerk für Ihr ganzes Zuhause zu erstellen.

Hinweis: Wenn Ihr Router keine WPS-Taste hat, ändern Sie die WLAN-Einstellungen des WLAN-Powerline-Adapters manuell über die tpPLC-App, das tpPLC-Dienstprogramm oder die Weboberfläche.

- Schließen Sie den WLAN-Powerline-Adapter im selben Raum **1** wie Ihren Router an. Warten Sie, bis die WLAN-LED  $\approx$  des WLAN-Powerline-Adapters leuchtet.
- **2** Drücken Sie die WPS-Taste Ihres Routers. Drücken Sie innerhalb von 2 Minuten die WLAN-Taste des WLAN-Powerline-Adapters 1 Sekunde lang. Die WLAN-LED <a>
des WLAN-Powerline-Adapters beginnt zu blinken. Wenn die LED durchgehend leuchtet, sind die WLAN-Einstellungen kopiert.

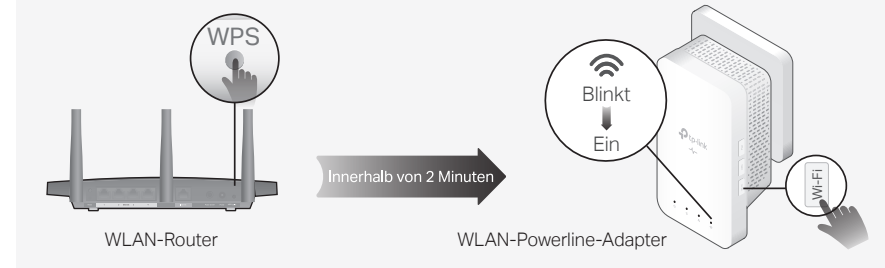

Hinweis: Wenn die WLAN-Einstellungen nicht innerhalb von 2 Minuten kopiert werden, ändern Sie die WLAN-Einstellungen des WLAN-Powerline-Adapters manuell.

**3** Platzieren Sie den WLAN-Powerline-Adapter an der Stelle, an der Sie ihn benötigen und benutzen Sie das Internet mit der SSID und dem Passwort Ihres Routers.

# Erstellen Sie ein sicheres Powerline-Netzwerk durch Pairing

Hinweis: Sie können nur zwei Powerline-Geräte gleichzeitig pairen. Wir empfehlen, dass Sie die Powerline-Geräte zum Pairing nahe aneinander anschließen.

**1** Drücken Sie die Pair-Taste am Powerline-Adapter 1 Sekunde lang. Die Power-LED $\Phi$  sollte anfangen zu blinken.

Hinweis: Wenn die Power-LED nicht blinkt, drücken Sie die Pair-Taste erneut.

- **2** (Innerhalb von 2 Minuten) Drücken Sie die Pair-Taste des WLAN-Powerline-Adapters 1 Sekunde lang. Die Power-LED  $\Phi$ sollte anfangen zu blinken.
- **3** Wenn die Powerline-LED des WLAN-Powerline-Adapters leuchtet, wurde erfolgreich ein Powerline-Netzwerk erstellt.

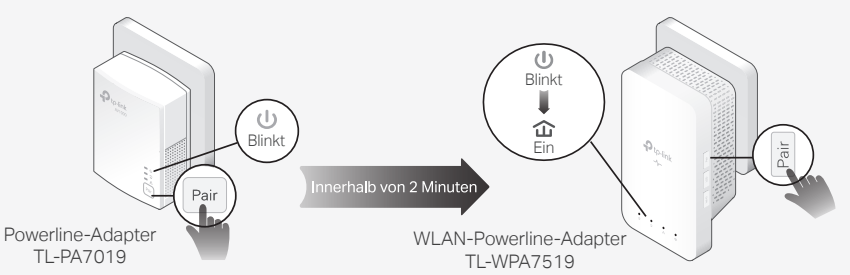

### Synchronisieren Sie die WLAN-Einstellungen mit weiteren WLAN-Powerline-Adaptern

Wenn Sie mehrere WLAN-Powerline-Adapter haben, stecken Sie diese ein und pairen Sie jeder dieser WLAN-Powerline-Adapter einzeln mit dem vorhandenen WLAN-Powerline-Adapter, damit diese sich mit dem Netzwerk verbinden. Dann werden die WLAN-Einstellungen automatisch vom vorhandenen WLAN-Powerline-Adapter mit den neuen synchronisiert.

## Personalisieren Sie Ihr Netzwerk

#### tpPLC App

©2021 TP-Link 7106509312 REV1.0.0

Laden Sie die App zur einfachen Verwaltung über Ihr Smartphone oder Tablet von App Store oder Google Play herunter, oder scannen Sie einfach den QR-Code.<br>□常發回

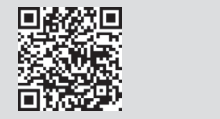

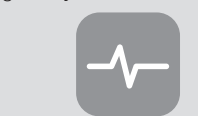

#### Zum Herunterladen scannen tpPLC App

#### tpPLC-Dienstprogramm

Laden Sie das Dienstprogramm zur einfachen Verwaltung über Ihren Computer auf der Support-Webeite des Produkts unter https://www.tp-link.com herunter. Hinweis: Genaue Informationen finden Sie im Benutzerhandbuch des Dienstprogramms auf der Support-Webseite des Produkts.

#### Webbasierte Konfigurationsseite

Um auf alle Einstellungen zuzugreifen, stellen Sie eine WLAN-Verbindung zu einem WLAN-Powerline-Adapter her und öffnen Sie die Webseite http://tplinkplc.net.

Hinweis: Genaue Informationen finden Sie im Benutzerhandbuch auf der Support-Webseite des Produkts.

## Häufig gestellte Fragen

#### Q1. Wie setze ich meinen (WLAN-)Powerline-Adapter auf die Werkseinstellung zurück?

A. Halten Sie die Pair-Taste mindestens 6 Sekunden lang gedrückt. Lassen Sie die Taste los, schalten sich alle LEDs aus. Wenn die LEDs wieder leuchten, ist der Vorgang abgeschlossen.

#### Q2. Was kann ich tun, wenn die Powerline-LED ûn nicht leuchtet?

- A1. Versuchen Sie es mit einer anderen Steckdose und stellen Sie sicher, dass alle Powerline-Geräte im selben Stromkreis sind.
- A2. Versuchen Sie, ein Powerline-Netzwerk durch Pairing einzurichten. Anweisungen finden Sie im obigen **Abschnitt**
- A3. Wenn das Problem weiterhin besteht, wenden Sie sich an unseren technischen Support.
- Q3. Was kann ich tun, wenn in meinem Powerline-Netzwerk keine Internetverbindung besteht?
- A1. Stellen Sie sicher, dass alle (WLAN-)Powerline-Adapter im selben Stromkreis sind.
- A2. Stellen Sie sicher, dass die Powerline-LEDs  $\hat{\mathbf{u}}$ an allen Powerline-Geräten leuchten. Ist dies nicht der Fall, pairen Sie alle Geräte erneut.
- A3. Stellen Sie sicher, dass alle Geräte korrekt und sicher angeschlossen sind.
- A4. Überprüfen Sie, ob Sie über eine Internetverbindung verfügen, indem Sie den Computer direkt an das Modem oder den Router anschließen.r.
- Q4. Wie geht man vor, wenn ein erfolgreich gepairter Powerline-Apdapter nach dem Umstecken keine Verbindung mehr herstellt?
- A1. Stellen Sie sicher, dass alle (WLAN-)Powerline-Adapter im selben Stromkreis sind.
- A2. Versuchen Sie erneut, den WLAN-Powerline-Adapter zu pairen, und stellen Sie sicher, dass die Powerline-LED m leuchtet

### Aussehen

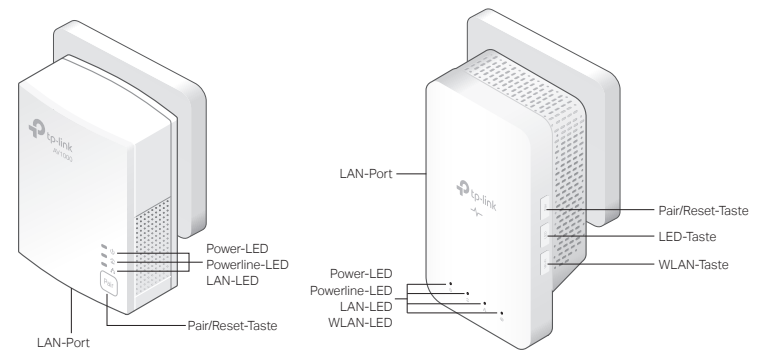

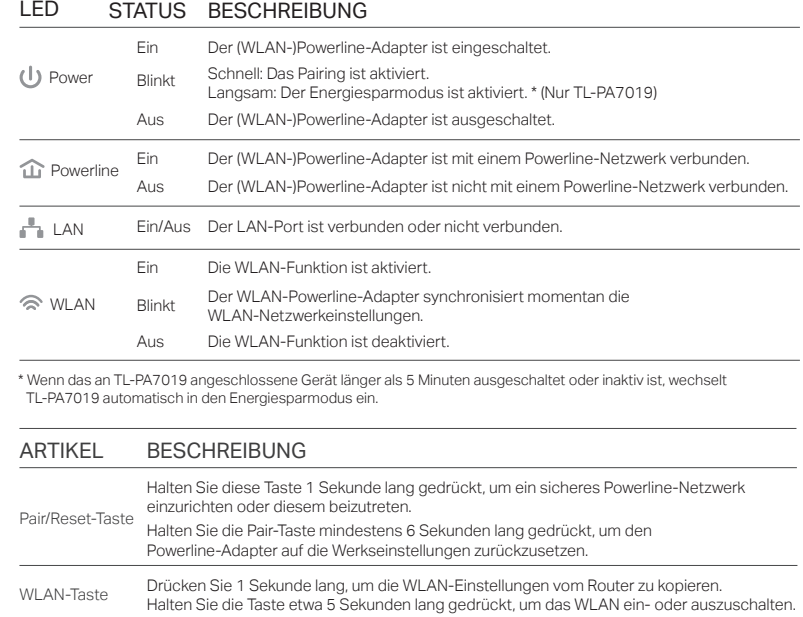

LED-Taste Drücken, um die LEDs ein- oder auszuschalten.

A3. Überprüfen Sie, ob Störungen durch eine Waschmaschine, eine Klimaanlage oder andere Haushaltsgeräte auftreten können, die sich möglicherweise zu nahe an einem der (WLAN-)Powerline-Adapter befinden. Stecken Sie das Gerät in die integrierte Steckdose, um die elektrischen Störungen zu beseitigen, wenn Ihr Powerline-Gerät über eine integrierte Steckdose verfügt.

#### Sicherheitsinformationen

• Halten Sie das Gerät fern von Wasser, Feuchtigkeit, Feuer oder sehr warmen Umgebungen. • Versuchen Sie nicht, das Gerät zu zerlegen, zu reparieren oder zu modifizieren. Wenn Sie Service benötigen, kontaktieren Sie uns bitte.

- Verwenden Sie das Gerät nicht, wenn WLAN-Geräte verboten sind.
- Die Steckdose muss in der Nähe des Geräts installiert und leicht zugänglich sein.

• Stecken Sie die Powerline-Geräte direkt in Steckdosen statt Steckdosenleisten ein.

Bitte lesen und befolgen Sie die obigen Sicherheitshinweise, wenn Sie das Gerät bedienen. Wir können nicht garantieren, dass bei unsachgemäßer Verwendung des Geräts keine Unfälle oder Schäden auftreten. Bitte verwenden Sie dieses Produkt mit Vorsicht. Der Betrieb erfolgt auf eigenes Risiko.

TP-Link erklärt hiermit, dass das Gerät den grundlegenden Anforderungen und anderen relevanten Bestimmungen der Richtlinien 2014/53/EU, 2009/125/EG, 2011/65/EU und (EU)2015/863 entspricht. Die ursprüngliche EU-Konformitätserklärung finden Sie unter https://www.tp-link.com/en/support/ce/.

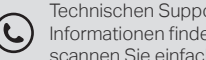

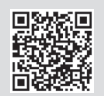